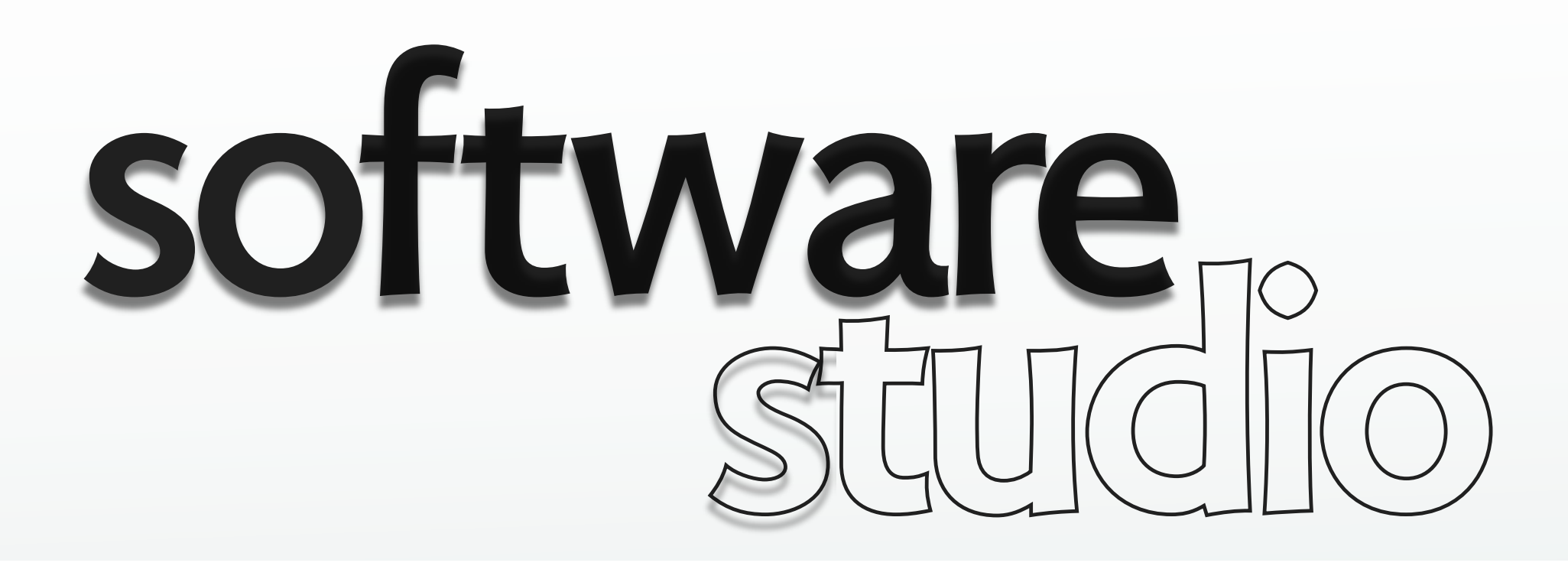

## **intro to the DOM**

**Daniel Jackson** 

# **what is the DOM?**

#### **an API for manipulating web pages**

› elements are mutable objects

### **what you can do**

- › add and delete elements
- › change properties of elements
- › attach event listeners to elements

#### **what you can't do**

- › modify CSS rules: no CSS rule object in DOM
- › but can modify CSS properties of elements
- › and new CSS object model in works...

### **page elements**

iPod

iPhone

Mac

Store

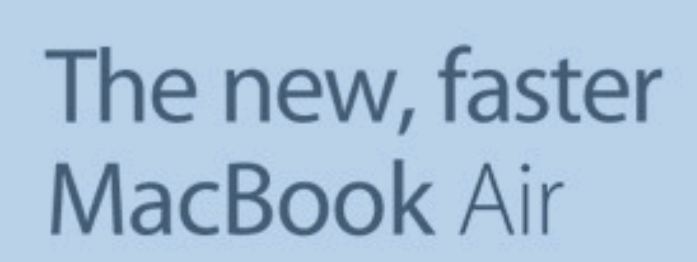

iPad

The ultimate everyday notebook. Now up to 2.5x faster, featuring high-speed Thunderbolt I/O and OS X Lion.

**iTunes** 

Support

 $\Omega$ 

ir Sets New Notebook Standard div#billboard [680×400]

OS X Lion. Available Now. Download it today from the Mac App Store.

 $\overline{\lim_{\longrightarrow}}\overline{\lim_{\longrightarrow}}\overline{\lim_{\longrightarrow}}\overline{\lim_{\longrightarrow}}\overline{\lim_{\longrightarrow}}$ 

Watch the new iPad TV ad.

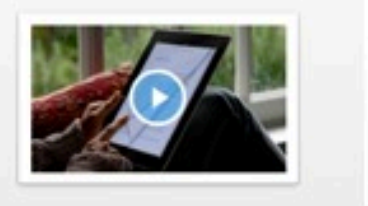

iCloud. Coming this fall. iCloud stores your content and wirelessly pushes it to all your devices. Buy a Mac for college and get \$100 to spend on the Mac App Store.

Shop the Apple Online Store (1-800-MY-APPLE), visit an Apple Retail Store, or find a reseller. Site Map | Hot News | RSS Feeds | Media Info | Environment | Job Opportunities | Contact Us

> © Apple. All rights reserved. This content is excluded from our Creative Commons license. For more information, see <http://ocw.mit.edu/fairuse>.

יוואווא *ו*פפפו /פון סיפאיאאא / / יוואד −פוואווא אוואווי lang="en-US"> > <head>...</head> v<body id="home" class="keynote"> <script type="text/javascript"> var searchSection =  $'global';$ var searchCountry =  $'us';$  $$ <script src="http://images.apple.com/ globalnav.js" type="text/javascript"  $8">>/script>$ > <nav id="globalheader" class="apple g' globalheader-loaded globalheader-load <script type="text/javascript"> AC.GlobalNav.Instance = new A  $$ <div id="globalheader-loaded-test"><// s<div id="top">...</div> v<div id="main">  $\blacktriangledown$  <div id="content"> sediv id="billboard">...</div> <!--/billboard--> saside id="headlines">...</aside> saside class="promos">...</aside>  $\lt!$ !--/promos-->  $\le$ /div>  $\leftarrow !--/content--\leftarrow$ stooter id="homefooter">...</footer> <!--/homefooter-->  $\lt$ /div>  $\leq$ !--/main--> <!-- Start of DoubleClick Spotlight Ti  $remove- \leftarrow$  -- Creation Date: 11/19/07 --> > <script type="text/javascript">...</scr. siframe src="http://fls.doubleclick.no src=1566767;type=apple663;cat=apple24 ord=6378379939123.988?" width="1" hei "0"> </iframe> > <noscript>...</noscript> <!-- End of DoubleClick Spotlight Tag  $remove--$ </body>  $\lt$ /html>

# **the standard DOM**

### **standard DOM API**

- › standardized by W3C
- › native to all browsers

#### **Gecko documentation**

- › Mozilla's layout engine
- › comprehensive docs

#### **Methods**

#### Name Description attr base base New

Properties

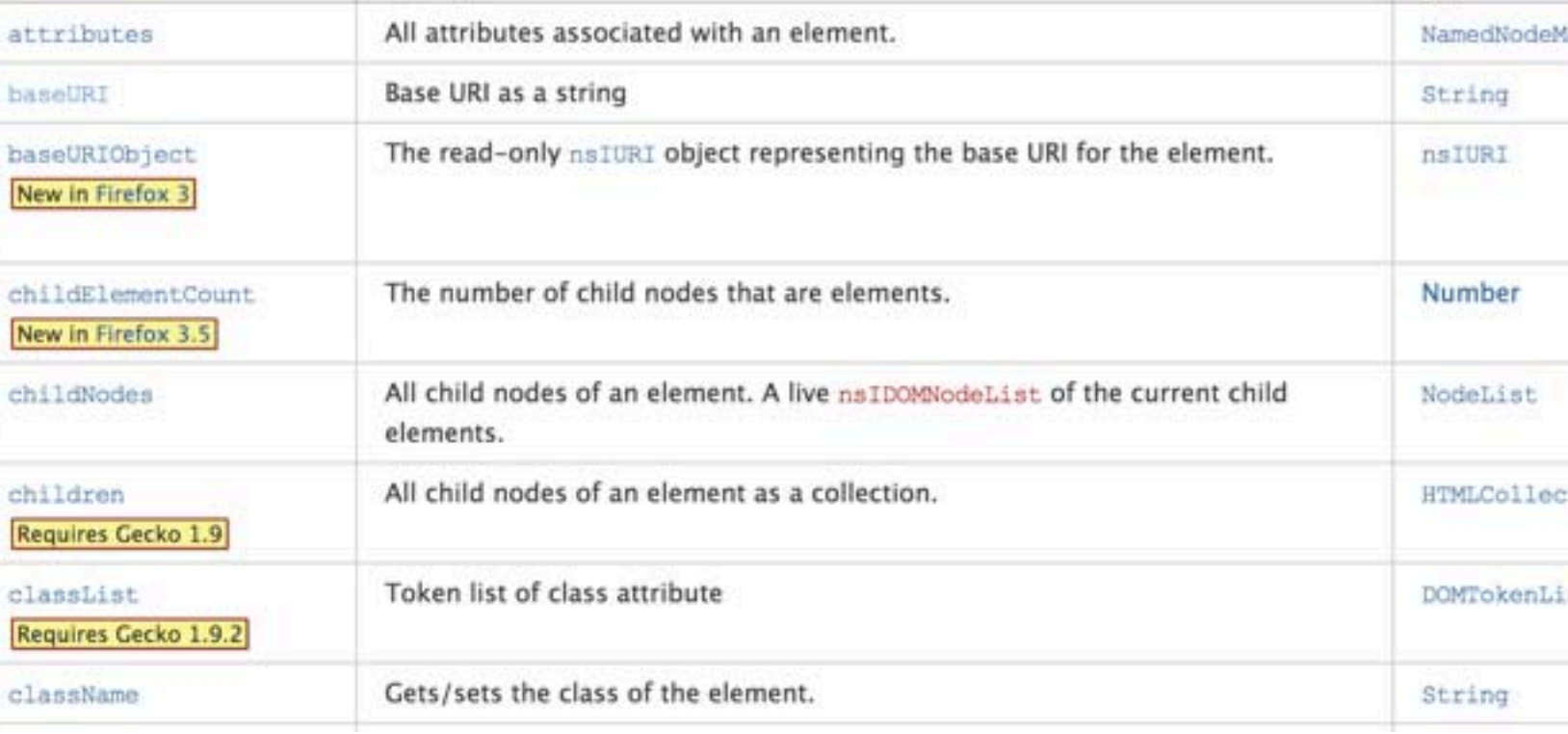

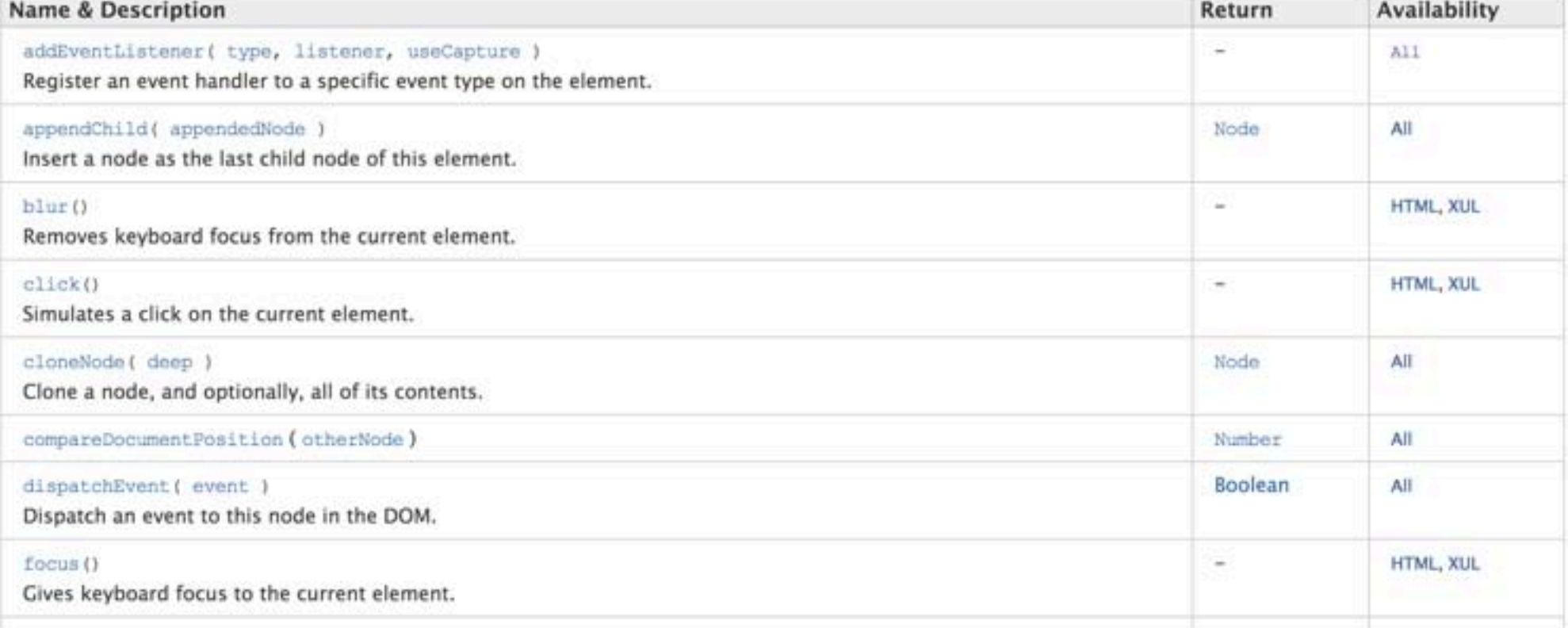

Type

## **libraries**

### **libraries (eg, JQuery)**

- › remove platform dependences
- › smooth over some non-uniformities

### **JQuery elements**

- › JQuery wraps DOM elements
- › can't apply standard DOM calls

```
 
elt.className = elt.className + " active" 
elt = document.getElementById("navbar"); 
        in standard API 
elt = $("navbar"); 
elt.addClass("active") 
            in JQuery
```
MIT OpenCourseWare <http://ocw.mit.edu>

6.170 Software Studio Spring 2013

For information about citing these materials or our Terms of Use, visit: [http://ocw.mit.edu/terms.](http://ocw.mit.edu/terms)